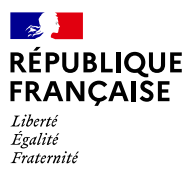

### etalah **AGENCE NATIONALE** DE LA COHÉSION **DES TERRITOIRES**

# **Comment valoriser les toponymes**

## **Hameaux, lieux-dits**

a gestion des toponymes évolue dans l'éditeur en ligne<br>L« [Mes Adresses](https://mes-adresses.data.gouv.fr/) ». Pour associer des adresses à un ha-

#### *1 - Créer le toponyme*

À coté de la « Liste des voies », l'éditeur en ligne affiche une « Liste des toponymes ». Cliquer sur cette liste puis sur « Ajouter un toponyme ». Un pointeur se place sur l'écran : le positionner avec la souris vers le centre du hameau ou du lieu-dit, ce qui correspond à la position segment. Il est possible de modifier (et d'ajouter) une position.

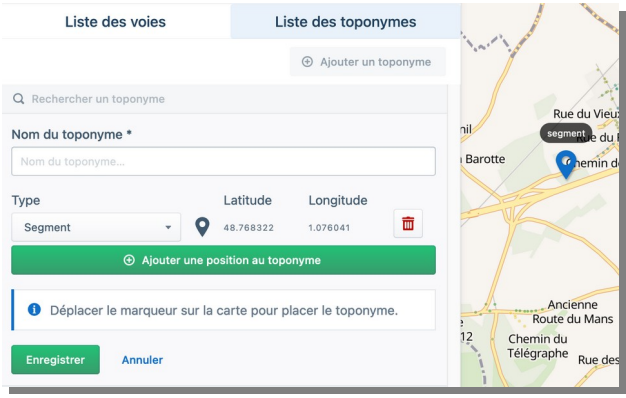

Attention s'il s'agit d'un lieu dit, ne pas préciser « Lieu-dit » mais seulement le nom, par exemple « Les Fossés » et non « Lieu-dit Les Fossés ».

Il est conseillé de créer ainsi tous les hameaux et lieuxdits à utiliser le long d'une voie donnée.

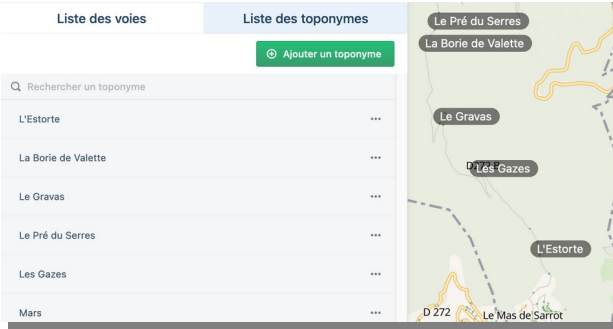

meau ou à un lieu-dit, l'éditeur propose de réaliser deux actions : créer le toponyme et lui associer des numéros.

#### *2 - Associer des numéros au toponyme ou associer le toponyme aux numéros*

Ces deux démarches sont complémentaires, au choix.

Dans un cas, il s'agit de cliquer sur une voie - dans  $\longrightarrow$ la liste ou sur le fond de carte - pour la consulter. Une fois la liste des numéros affichée, sélectionner le (ou les) numéro(s) puis cliquer sur « Modifier ».

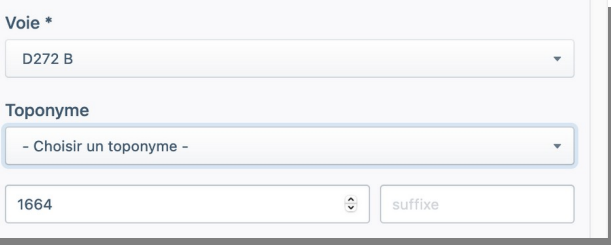

Cliquer sur « Choisir un toponyme » pour afficher la liste déroulante des toponymes créés. Cette fonctionnalité est également proposée à la création d'un nouveau numéro.

Dans le second cas, cliquer sur le toponyme et lui  $\rightarrow$ associer des numéros à sélectionner dans le menu déroulant qui propose des voies. Pour sélectionner certains numéros, cliquer sur « Choisir les numéros », sinon « Enregistrer » et l'ensemble des numéros de la voie sont associés au toponyme.

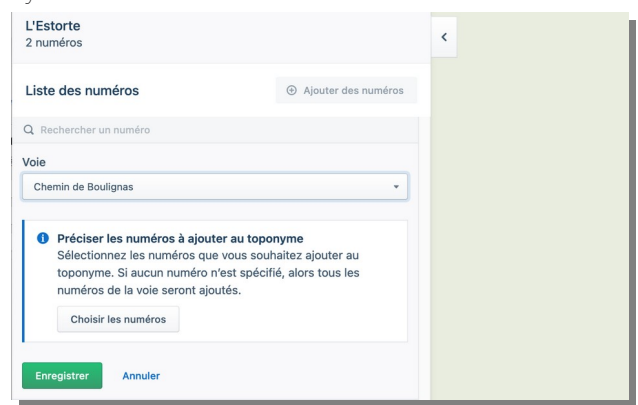

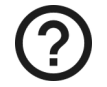

*Le tutoriel, très complet et intuitif, accompagne l'utilisateur pas à pas : activer « Besoin d'aide » en haut de l'écran. Les [Guides en ligne](https://adresse.data.gouv.fr/guides) permettent de prendre connaissance de l'ensemble de la démarche.* 

Guides, conseils et abonnement à l'infolettre sur le site des adresses : [adresse.data.gouv.fr](https://adresse.data.gouv.fr/) - « Mes Adresses », l'éditeur de Base Adresse Locale en ligne :<https://mes-adresses.data.gouv.fr/> - Suivez nous sur : [@AdresseDataGouv](https://twitter.com/AdresseDataGouv) - [@ANCTerritoires](https://twitter.com/ANCTerritoires) - [@ANumANCT](https://twitter.com/ANumANCT)